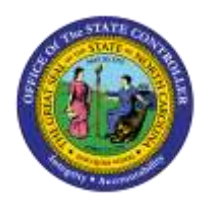

## **LENGTH OF SERVICE**

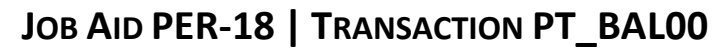

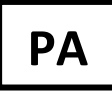

The purpose of this job aid is to explain how to use the PT\_BAL00 transaction to determine an employee's length of service.

Users with the "Display Time" role can use transaction PT\_BAL00. A variant for "Length of Service" has been created where only the employee personnel number needs to be entered.

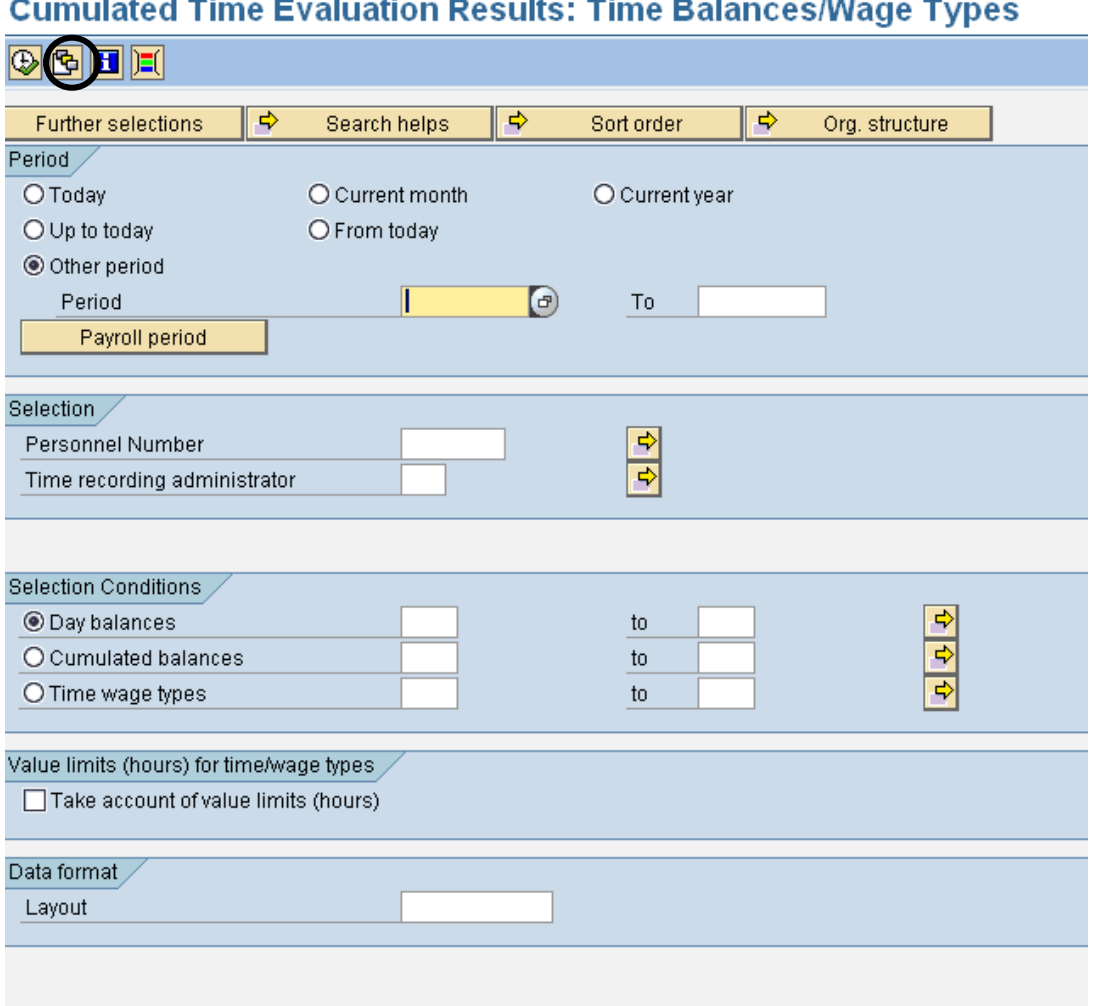

- 1. Type transaction **PT\_BAL00** in the Command field and click the Enter button. You can also add it to your Favorites.
- 2. Click the **Variant** con to select it.

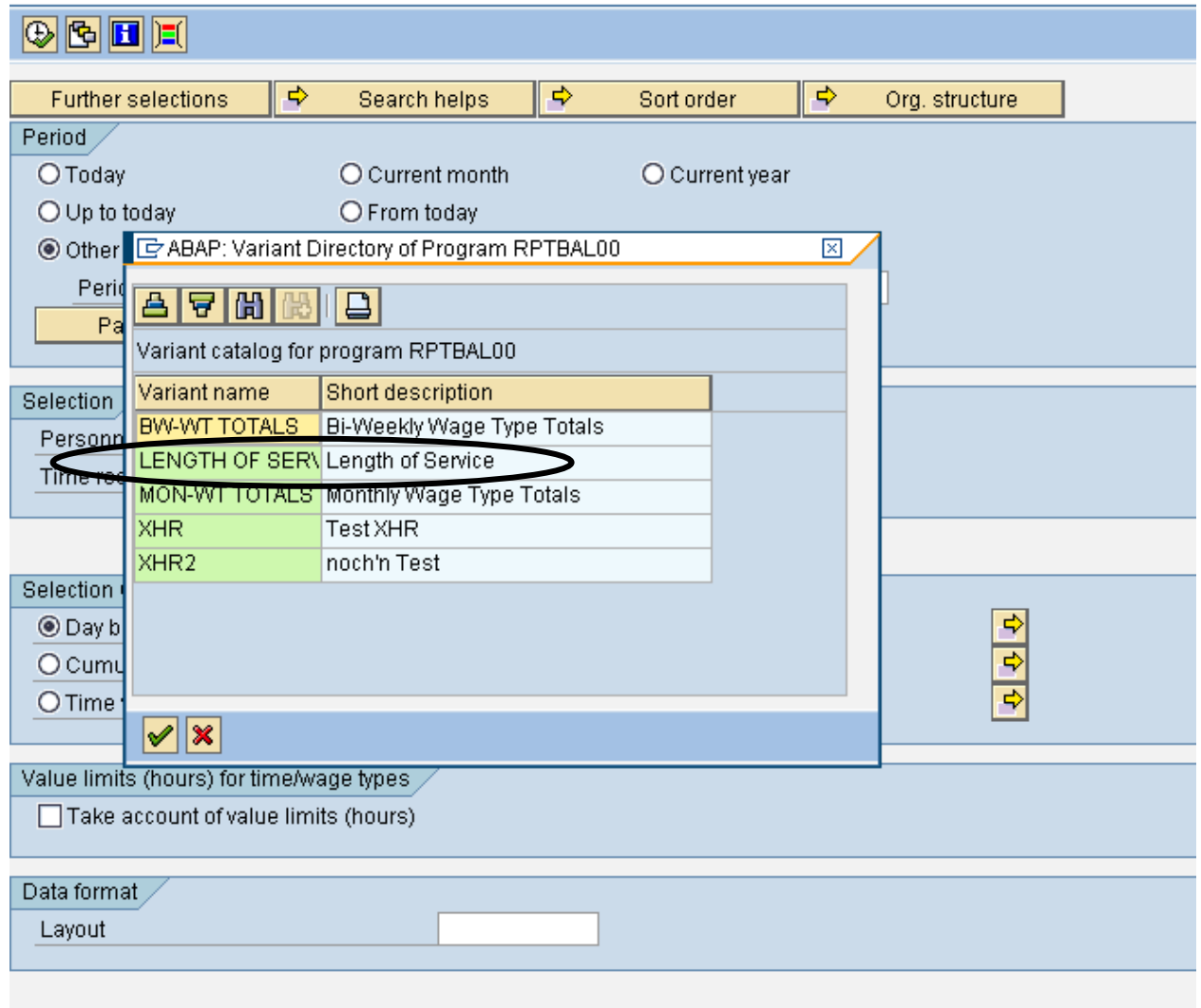

## **Cumulated Time Evaluation Results: Time Balances/Wage Types**

- 3. Select **Length of Service** from the pop-up box.
- 4. Click the Green Check  $\blacktriangleright$  button.

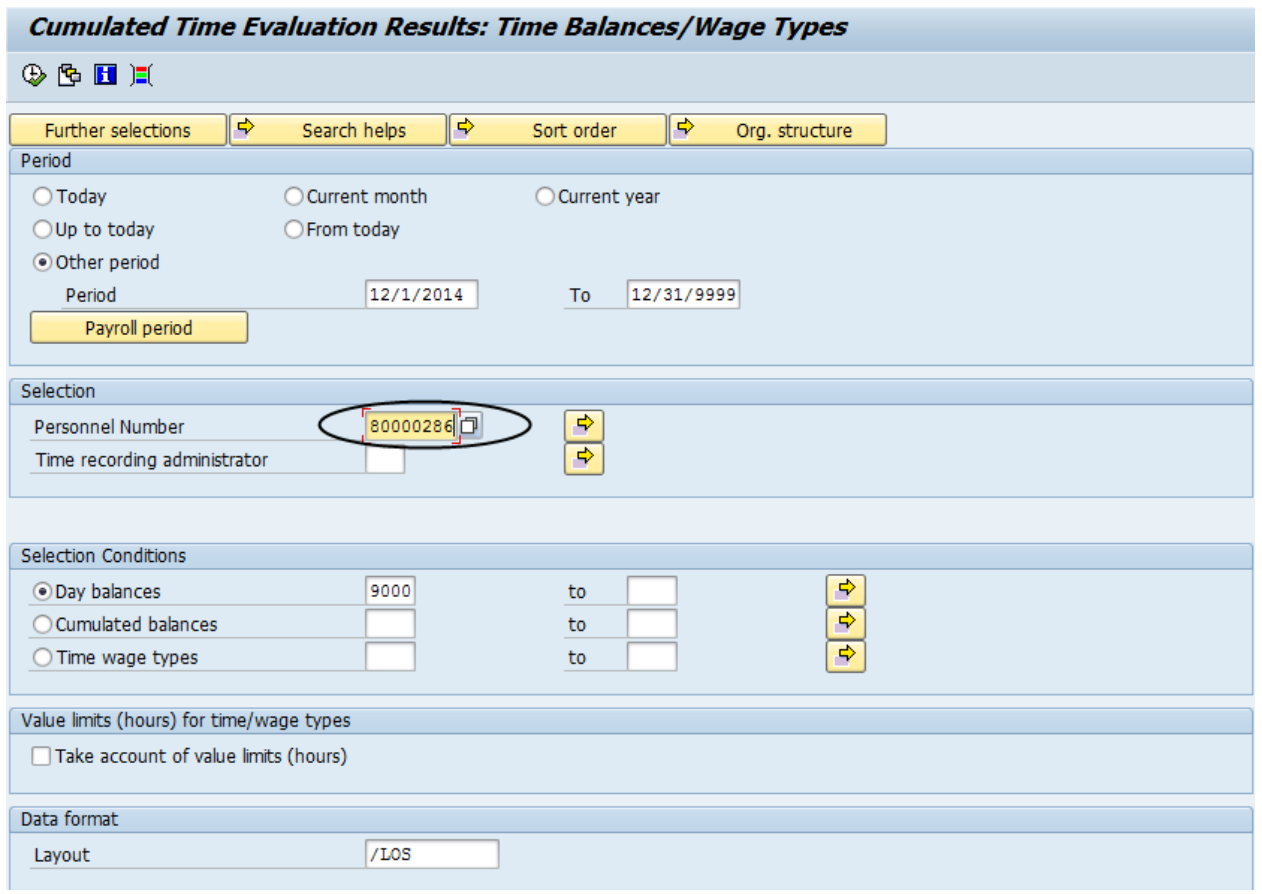

- 5. Enter the **employee's personnel number**. All other information will pre-populate.
- 6. Click the **Execute (F8)** button.

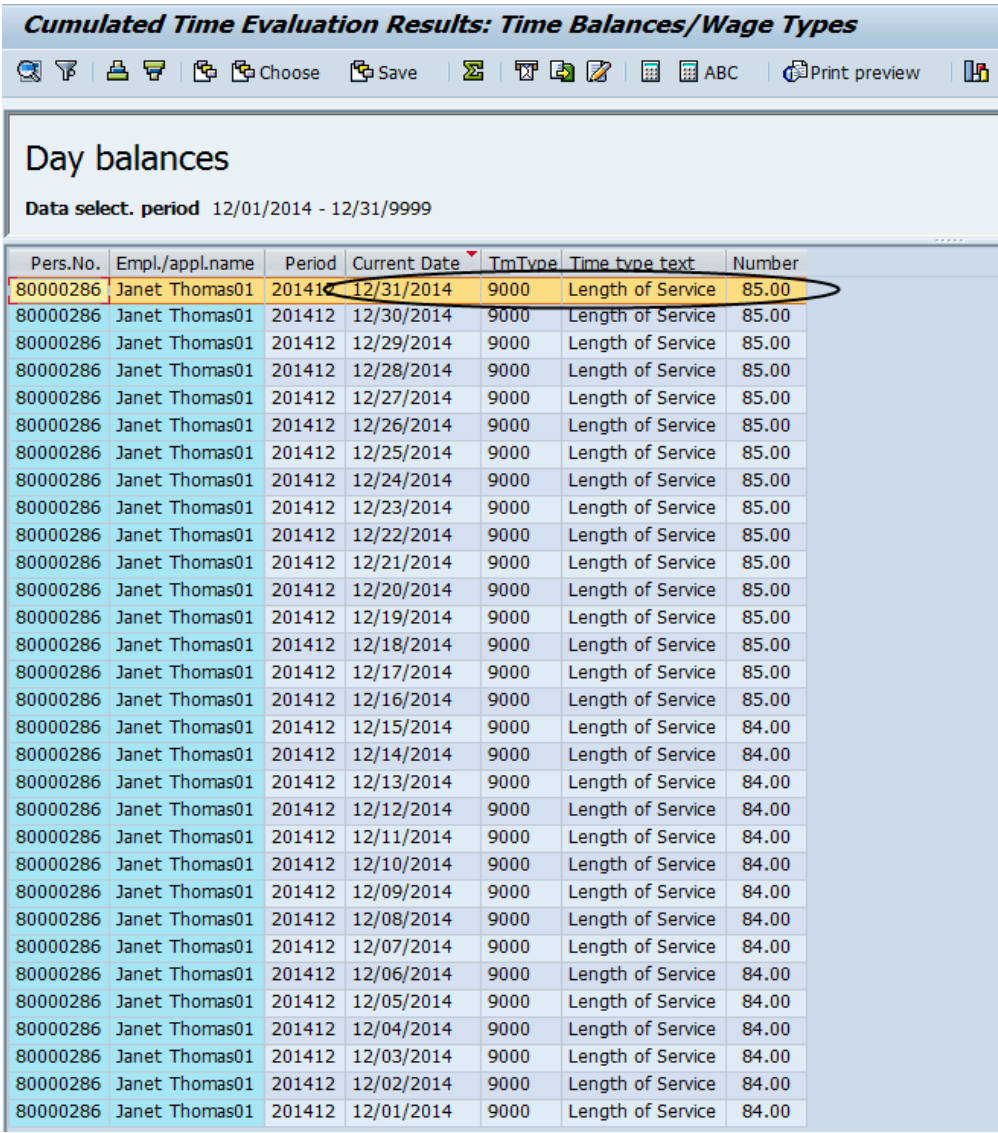

The top line has the latest number of months of service.